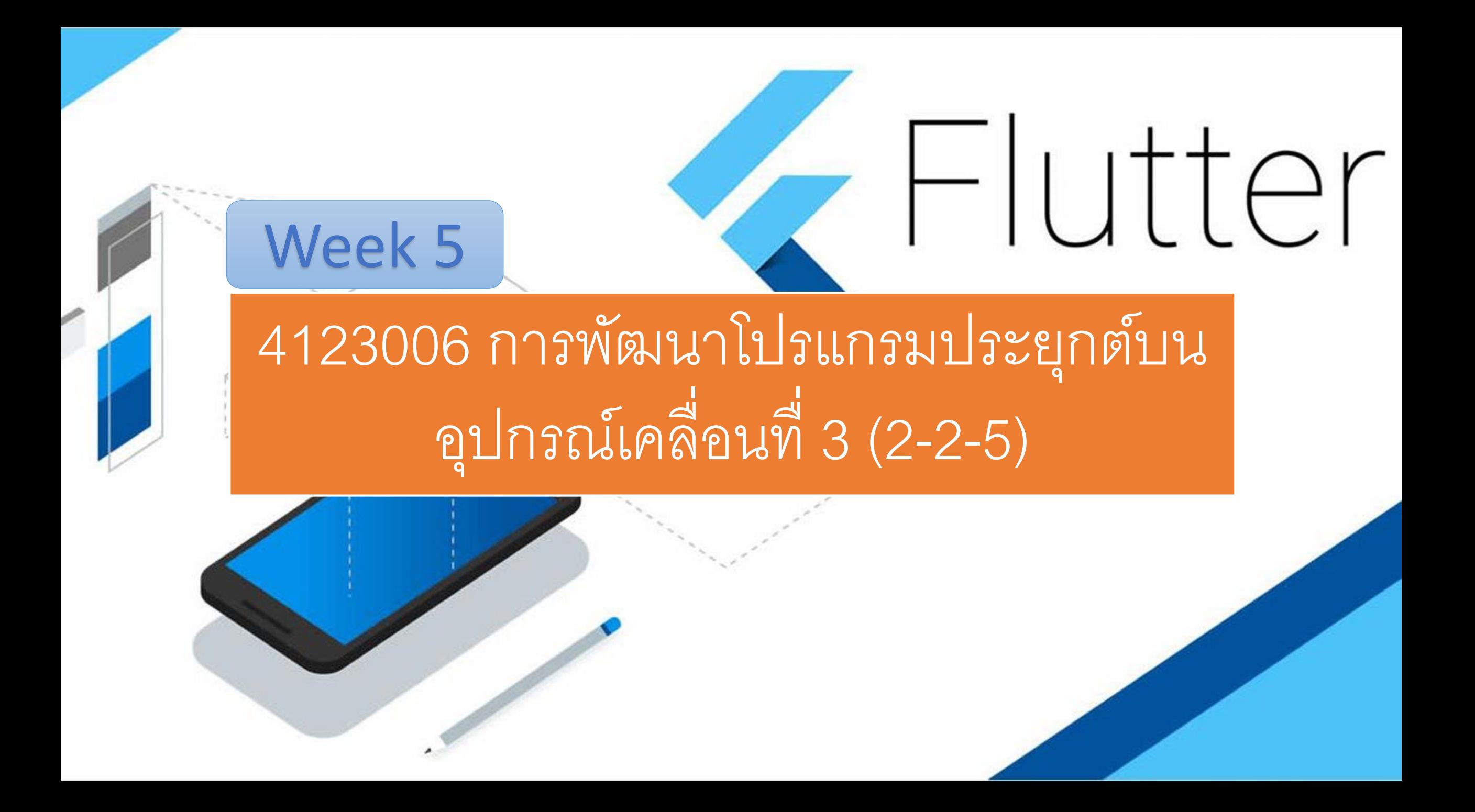

#### **Database in Flutter**

#### • **ใน Flutter การจัดเก็บข้อมูลจะมี 3 รูปแบบที่นิยมใช้คือ**

**1. Relational** เป็นฐานข้อมูลแบบเป็น Table มี Relational เป็น database มี primary key ทุก table จะสามารถ ก าหนด Relation เชื่อมกันได้ใน Flutter จะใช้ Sqflite เป็น ฐานข้อมูลที่พัฒนาต่อยอดจาก sqlite นั้นเอ**ง**

**2. NoSQL** ฐานข้อมูลที่ไม่อาศัย Relational เหมาะกับข้อมูลขนาดใหญ่ และสามารถขยายได้เรื่อยๆ โดยไม่ต้องใช้หลักการ Table แบบ Relational ใน Flutter จะใช้ Firebase - online NoSQL storage โดยใช้ Service เชื่อมไปยังฐานข้อมูลเช่น MongoDB

**3. Individually tailored data storage** เก็บเป็นไฟล์ไว้บน Device เช่นการบันทึกไฟล์ json เก็บไว้บนเครื่องเลย

## **Week 5 app sqflite**

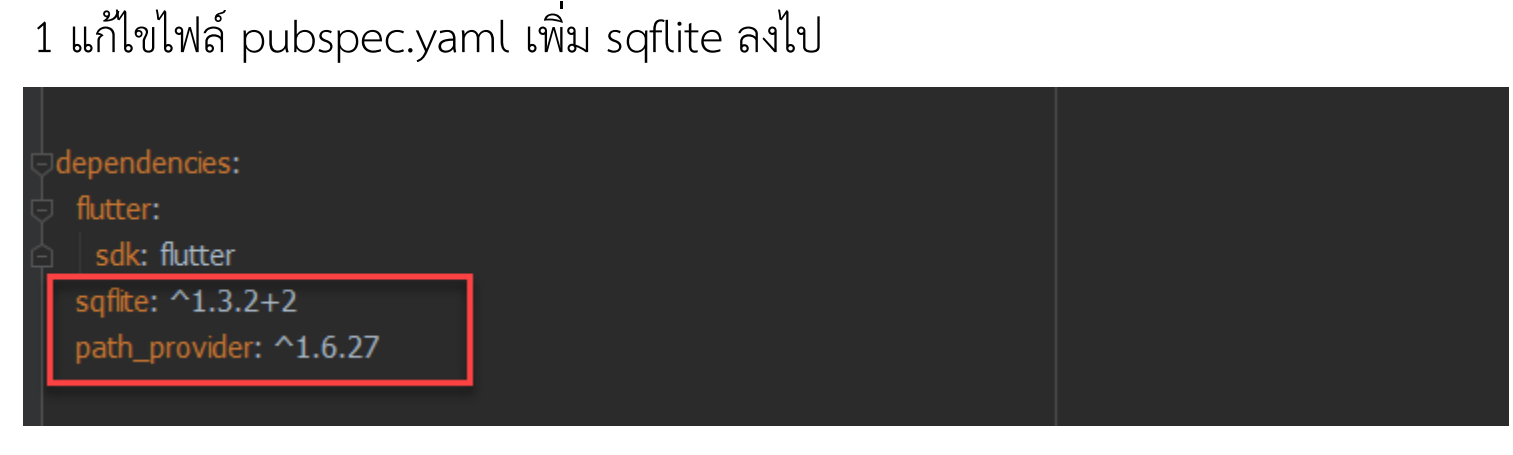

2 สร้างไฟล์ database helper.dart สำหรับสร้าง database และจัดการ database โดยสามารถทำ CRUD C=Create R=Read U=Update D=Delete

3 ปุ่ม Insert Query Update Delete เมื่อกดให้ดำเนินการกับ database ที่สร้าง

ตัวอย่างโค้ด เว็บ kungtee เรื่อง week5\_sqflite

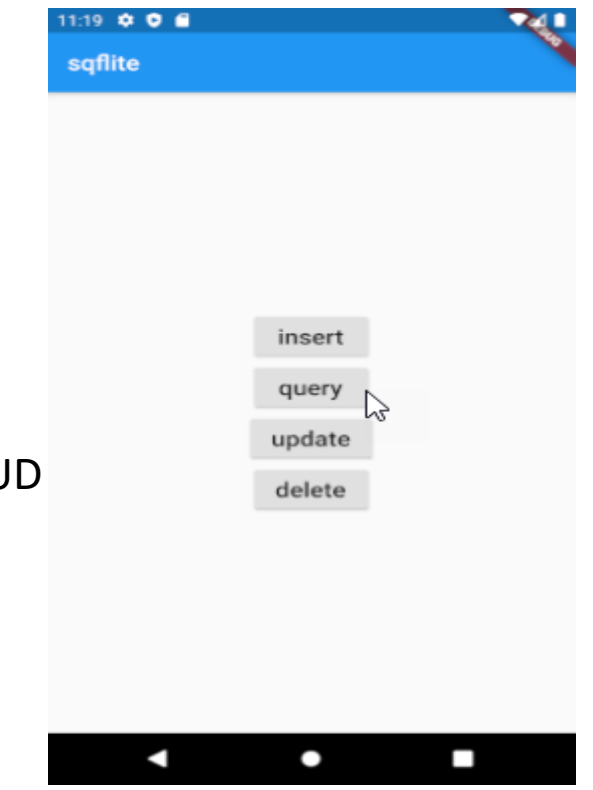

# $Week$  5 app sqflite น้ำ BMI มาบันทึกลงฐานข้อมูล

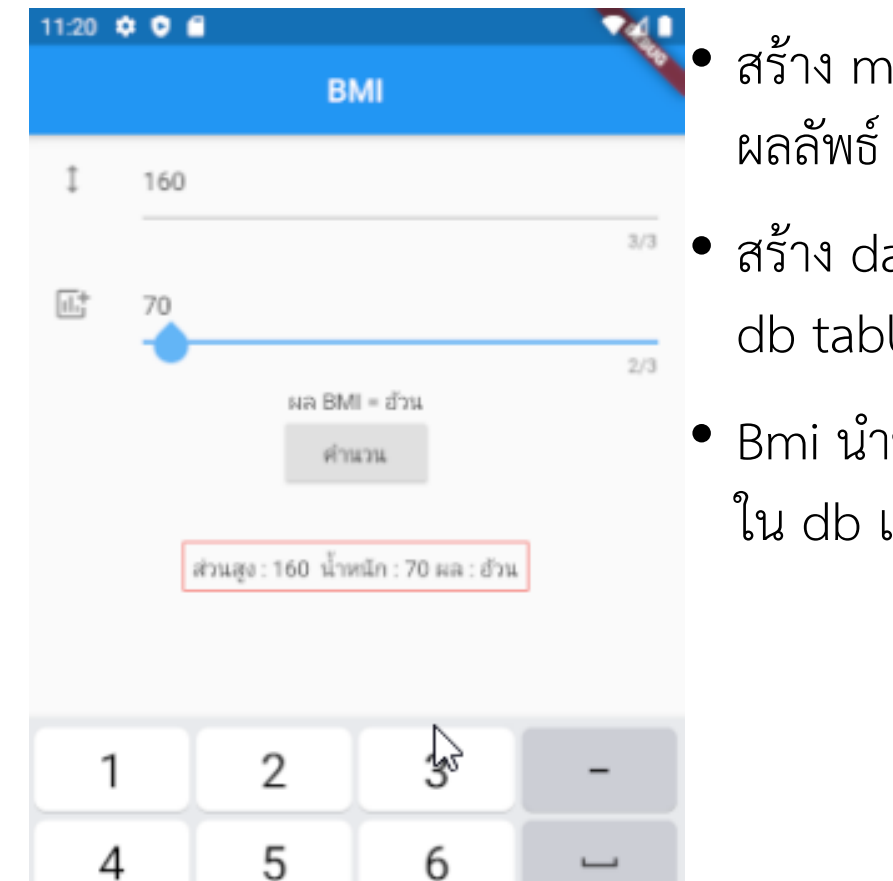

9

٠

7

 $\pmb{\iota}$ 

8

0

 $\overline{\phantom{0}}$ 

 $\left( \times \right)$ 

- สร้าง model bmi.dart เพื่อเก็บค่า น้ำหนัก ส่วนสูงและ
- สร้าง database helper.dart เพื่อทำการ connect สร้าง db table รวมทั้งการ query ข้อมูล
	- Bmi นำข้อมูลมาแสดงผล โดยการกดปุ่มแล้วบันทึกข้อมูลลง ใน db แล้วเรียกข้อมูลล่าสุดมาแสดง

## **Week 5 app sqflite 2**

• การบันทึกข้อมูล employee บนแอพ ลงไปใน Sqlite • 1. **user.dart** is a POJO and table for the database.

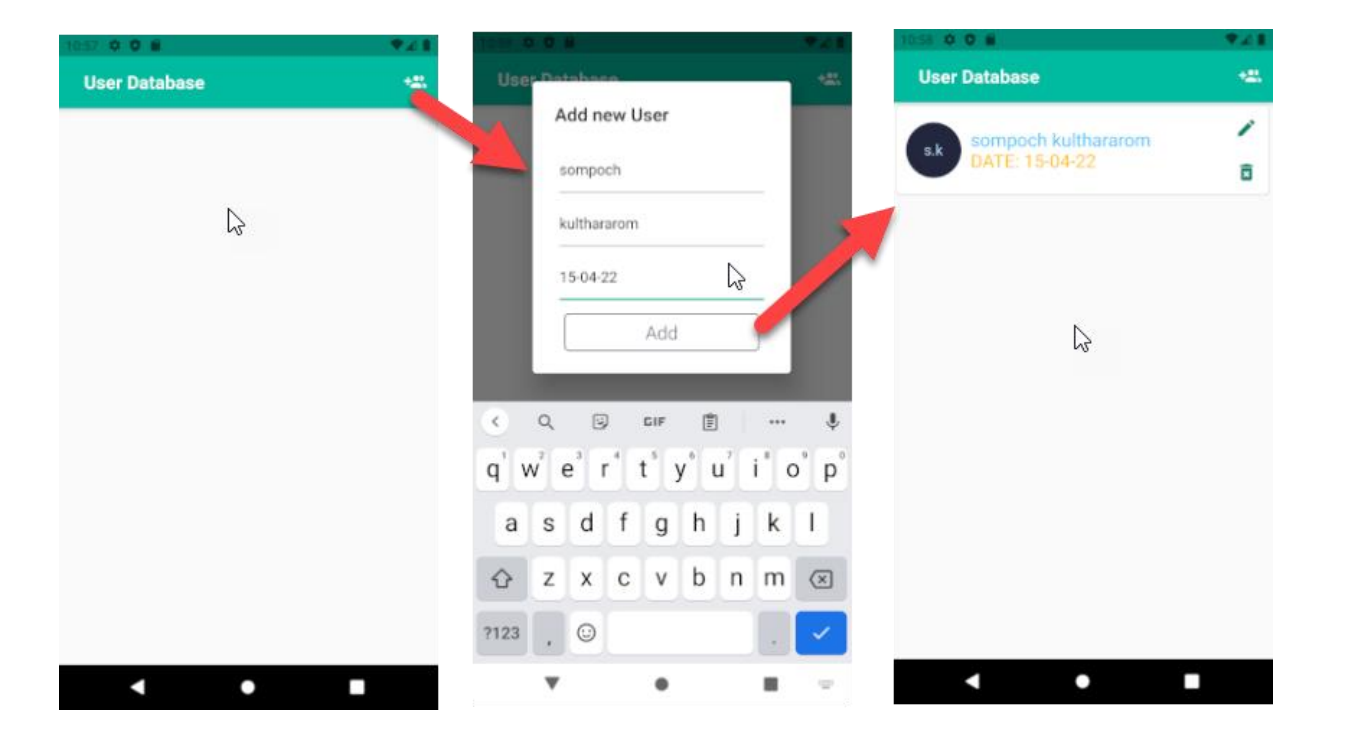

ตัวอย่างโค้ด เว็บ kungtee เรื่อง week5\_sqflite2

- 
- 2. database hepler.dart is our database utility class. Here, we handle our project CRUD operations.
- 3. **add user dialog.dart** is a dialog. With the help of this user interface, we can store and edit the database.
- 4. **home\_presenter.dart** will maintain a business layer of the app.
- 5. **homescreen.dart** will display the first screen of the project.
- 6. **list.dart** will show a list of users that is stored in the

## **ดึงค่าจากเว็บ api มาแสดง**

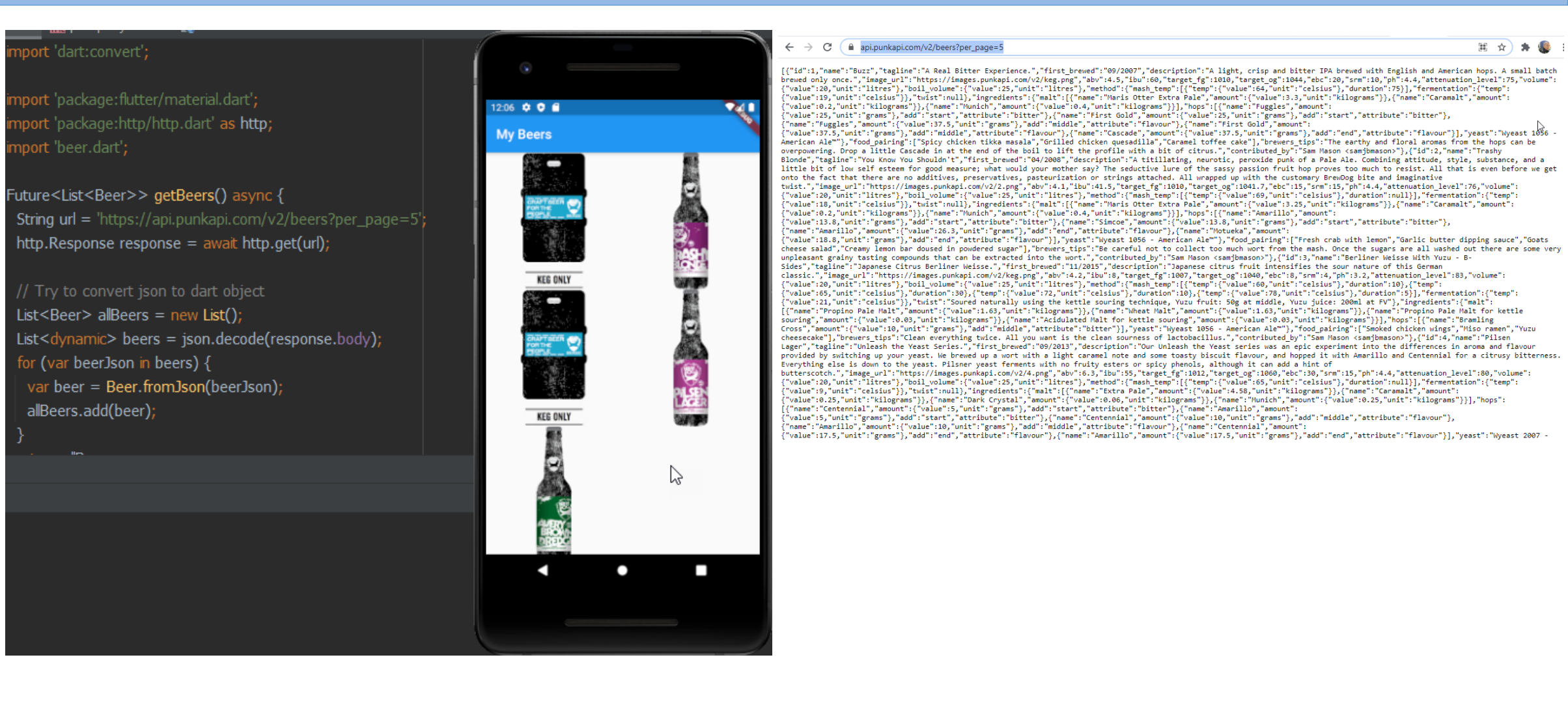